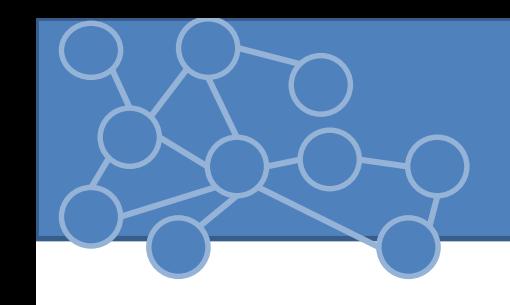

### Laboratorio Reti di Calcolatori Laurea Triennale in Comunicazione Digitale

Anno Accademico 2012/2013

 $\langle$ /rss $\rangle$ 

• Applicazione del formato XML in modo da distribuire un contenuto sempre aggiornato. Permette una navigazione veloce delle notizie e degli aggiornamenti.

```
\langle ? \text{xml} version="1.0" encoding="ISO-8859-1" ?>
\sqrt{rss} version="2.0">
<channel>
  <title>W3Schools Home Page</title>
  <link>http://www.w3schools.com</link>
  <description>Free web building tutorials</description>
  \overline{\text{item}}<title>RSS Tutorial</title>
    <link>http://www.w3schools.com/rss</link>
    <description>New RSS tutorial on W3Schools</description>
  \langle/item>
  \langleitem\rangle<title>XML Tutorial</title>
    <link>http://www.w3schools.com/xml</link>
    <description>New XML tutorial on W3Schools</description>
  \langle/item>
\langle/channel>
```
#### • RSS = **R**eally **S**imple **S**yndication

- Permette di «abbonarsi» ai contenuti di un sito
- Modo facile e veloce per condividere contenuti
- File aggiornabili automaticamente
- Posso personalizzare il contenuto secondo il website che lo richiede
- Progettato per mostrare dati e contenuto selezionati e selezionabili.
	- Senza RSS dovrei controllare giornalmente se il contenuto di un sito è stato aggiornato. Con RSS posso eseguire il controllo in modo automatico sfruttando un RSS aggregator (lettore RSS)
	- RSS file di piccole dimensioni => utilizzabili anche da smartphone o altri dispositivi mobili.
	- Utile per siti news, calendari e business company => miglioro diffusione del contenuto
- Tre versioni: 0.91 (Netscape e UserLand) 1.0 (formato completamente diverso rispetto a 0.91) – 2.0

# Sintassi RSS 2.0

• Creo un documento «.xml»<br>  $\frac{1}{2}$   $\frac{1}{2}$   $\frac$  $\langle$ rss version="2.0"> Dichiarazione RSS con versione del formato  $\langle$ channel  $\rangle$  Tag channel usato per descrivere il feed RSS Obbligatori bbligator <title>W3Schools Home Page</title> <link>http://www.w3schools.com</link> <description>Free web building tutorials</description>  $\leq$ i tem> Tag item definisce un articolo o una «storia» Obbligatori Obbligatori<title>RSS Tutorial</title> <link>http://www.w3schools.com/rss</link> <description>New RSS tutorial on W3Schools</description>  $\langle$ /item>  $\langle$ item $\rangle$ <title>XML Tutorial</title> <link>http://www.w3schools.com/xml</link> <description>New XML tutorial on W3Schools</description>  $\langle$ /item>  $\langle$ /channel>

 $\langle$ /rss $\rangle$ 

#### <channel> e <item>

- <channel> descrive un feed RSS
	- <title>: titolo del canale
	- <link>: collegamento al canale
	- <description>: breve descrizione del canale
	- <category>: specifica una categoria per il mio feed (opz.)
	- <copyright>: specifica se materiale coperto da copyright
	- <image>: immagini associata al feed. Può essere utilizzato da RSS aggregator nella fase di visualizzazione.
	- <language>: specifico in quale lingua scritto il contenuto
- <item> descrive un articolo
	- <title>, <link>,<description>
	- <author>: specifico email dell'autore
	- <comments>: aggiungo un breve commento
	- <enclosure>: permette di associare un file all'item
		- <url> del file ,<length> dimensione in bytes del file,<type>: tipo del file

## Pubblicare e Leggere RSS

- Pubblicare un RSS
	- 1. Creare un file xml
	- 2. Validare il file RSS ([http://www.feedvalidator.org\)](http://www.feedvalidator.org/)
	- 3. Carica file su webserver
	- 4. Nella webpage inserire un link:

<a href="http://www.w3schools.com/rss/myfirstrss.xml"> <img src="http://www.w3schools.com/rss/rss.gif" width="36" height="14"></a>

- Leggere un feed
	- Molti RSS reader
	- Basta cliccare sul link pubblicato al punto 4